# **Keyboard Shortcuts and Mouse Controls**

Default keyboard shortcuts and mouse controls.

# **Assembly**

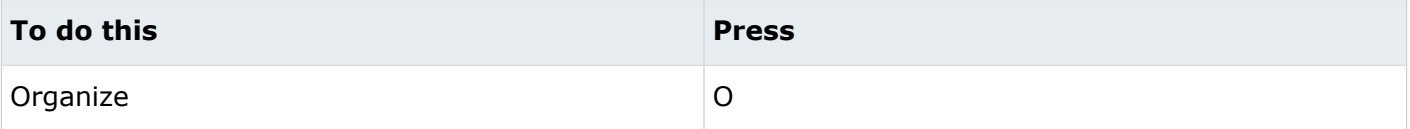

#### **Browser**

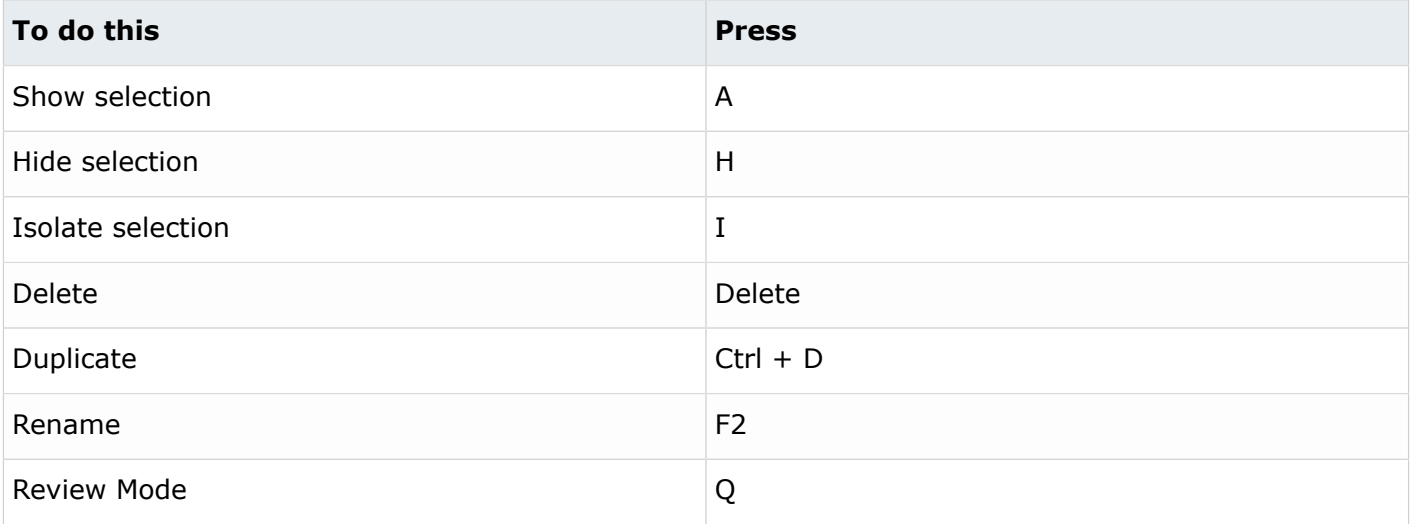

# **Common Across Tools**

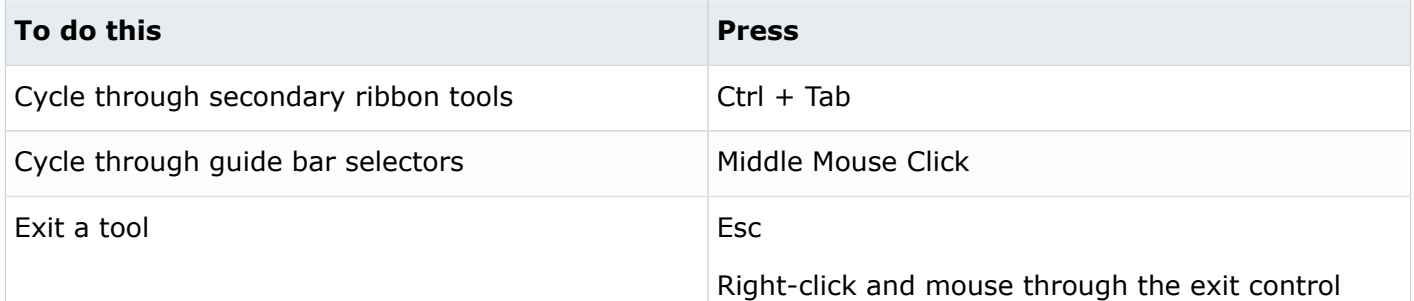

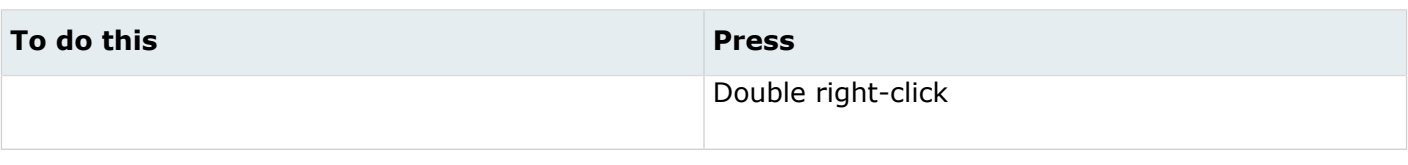

# **Display**

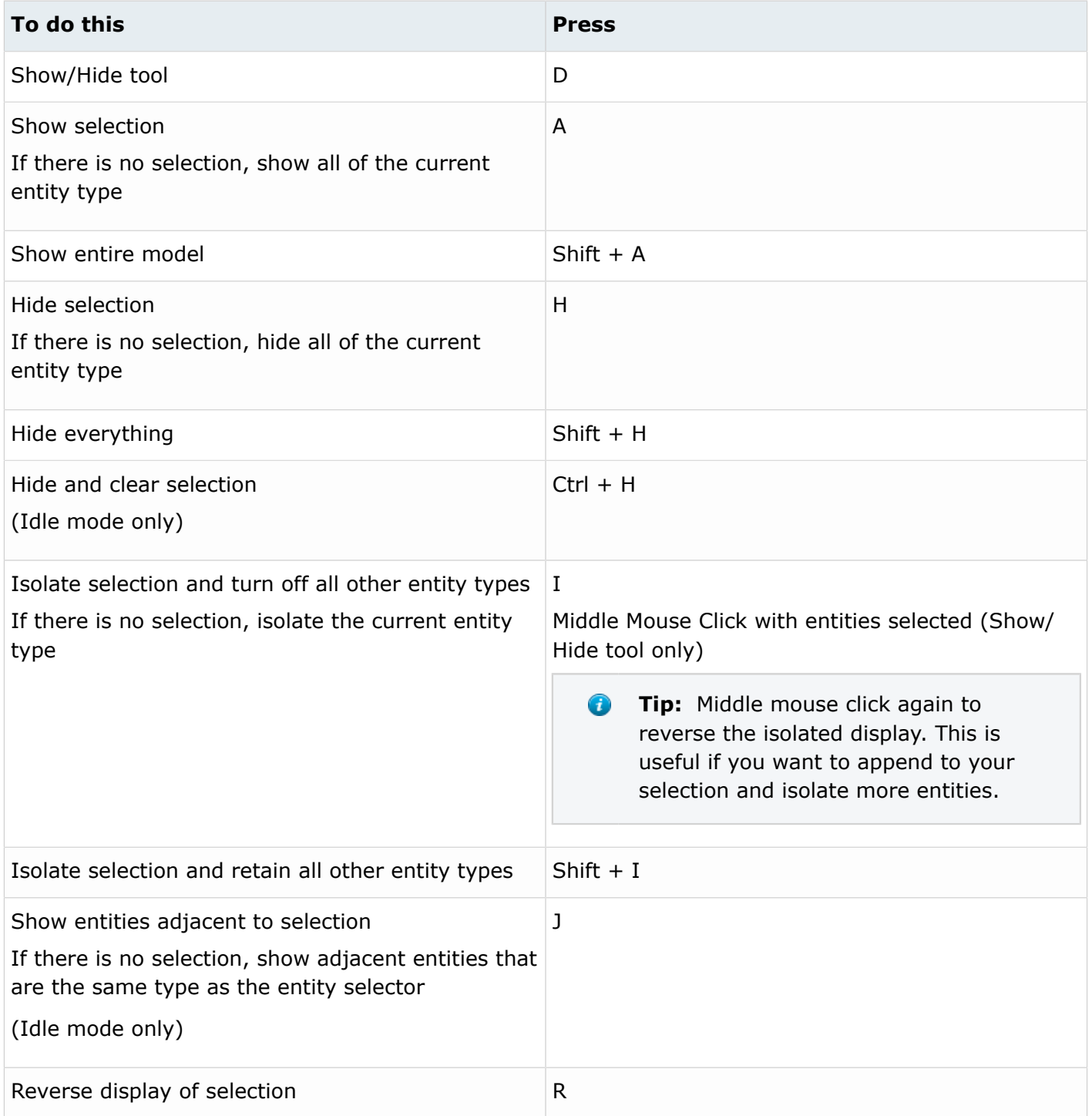

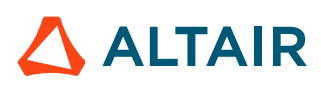

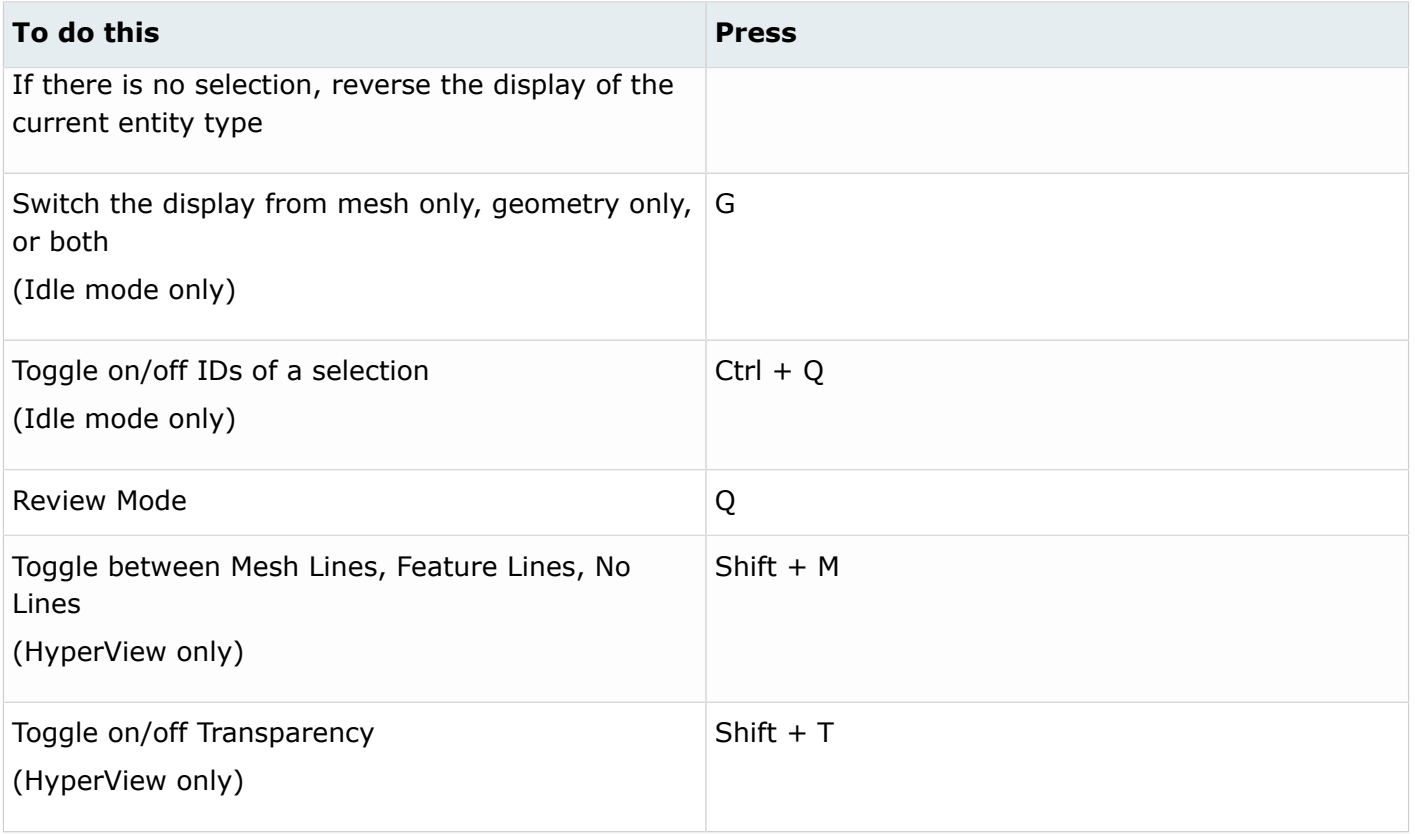

**Tip:** To show elements only, press E to switch the entity filter to elements, then I/Shift + I  $\bigcirc$ to isolate all displayed elements. To add loads to the display, press L to switch to loads, then A to show.

### **Edit**

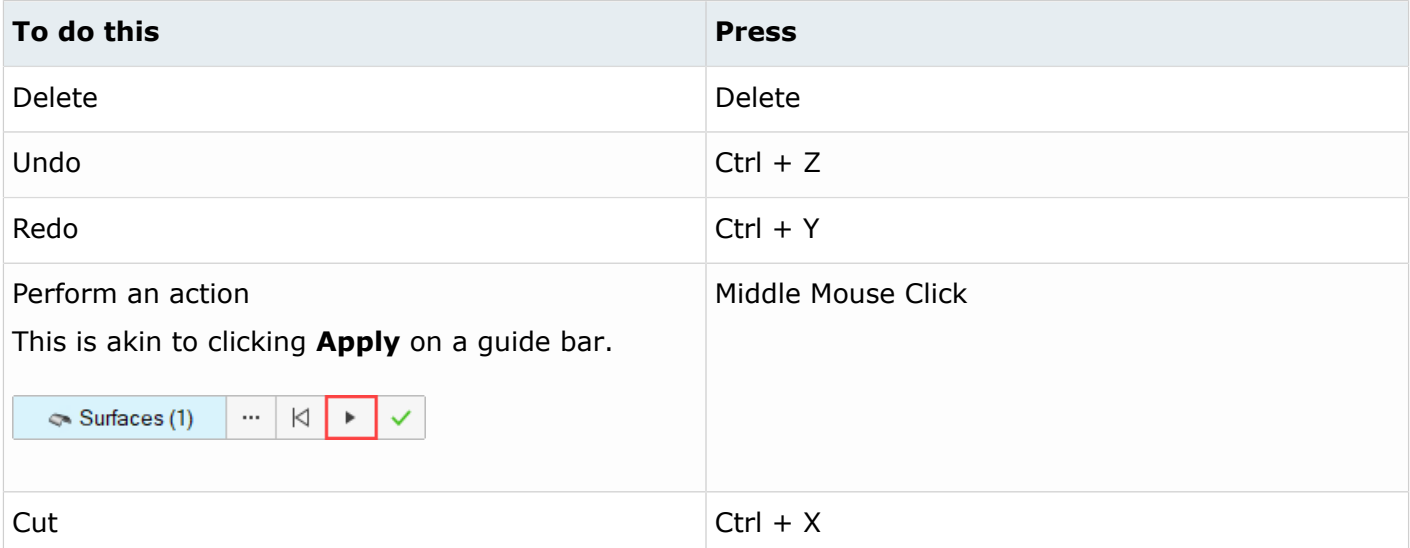

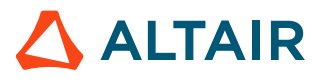

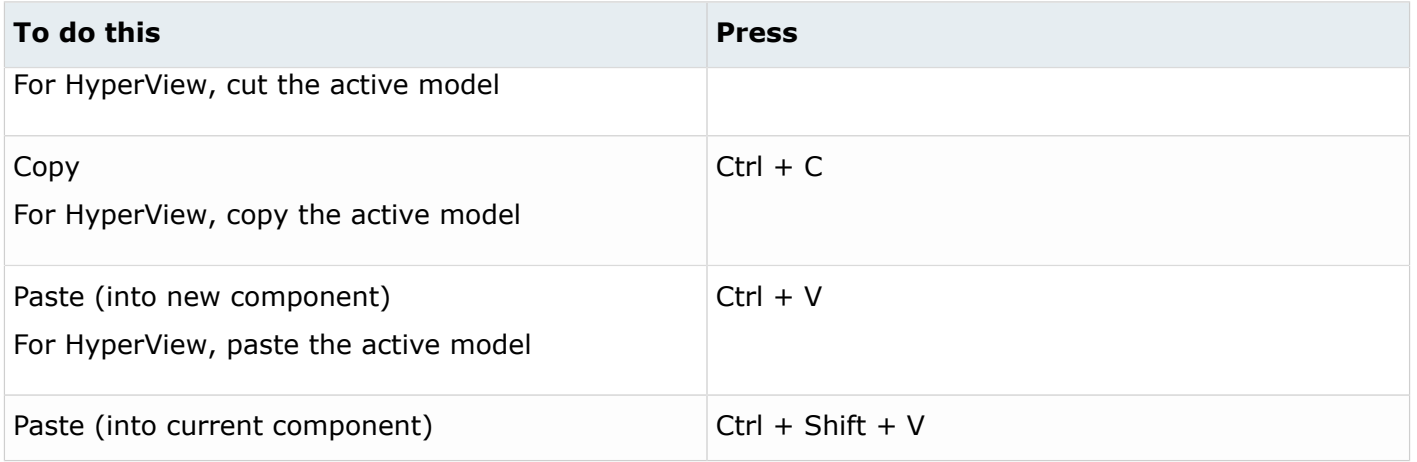

#### **Elements**

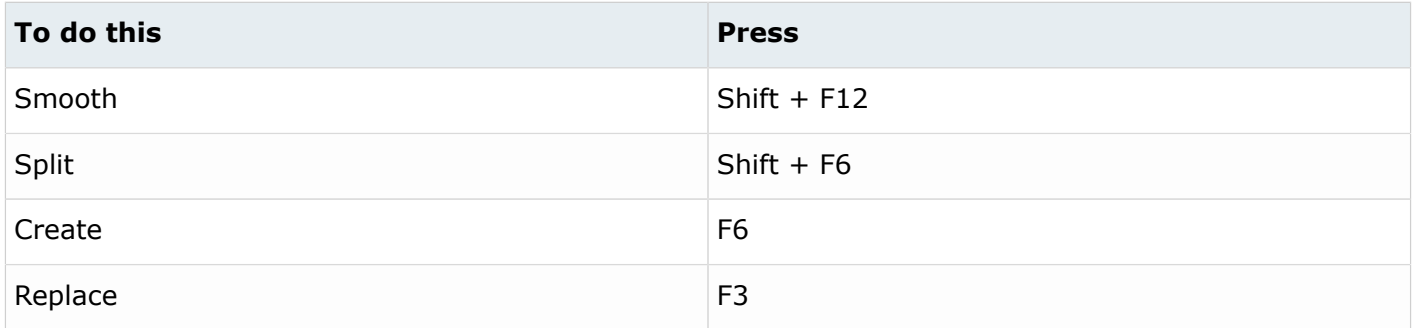

# **Entity Selector**

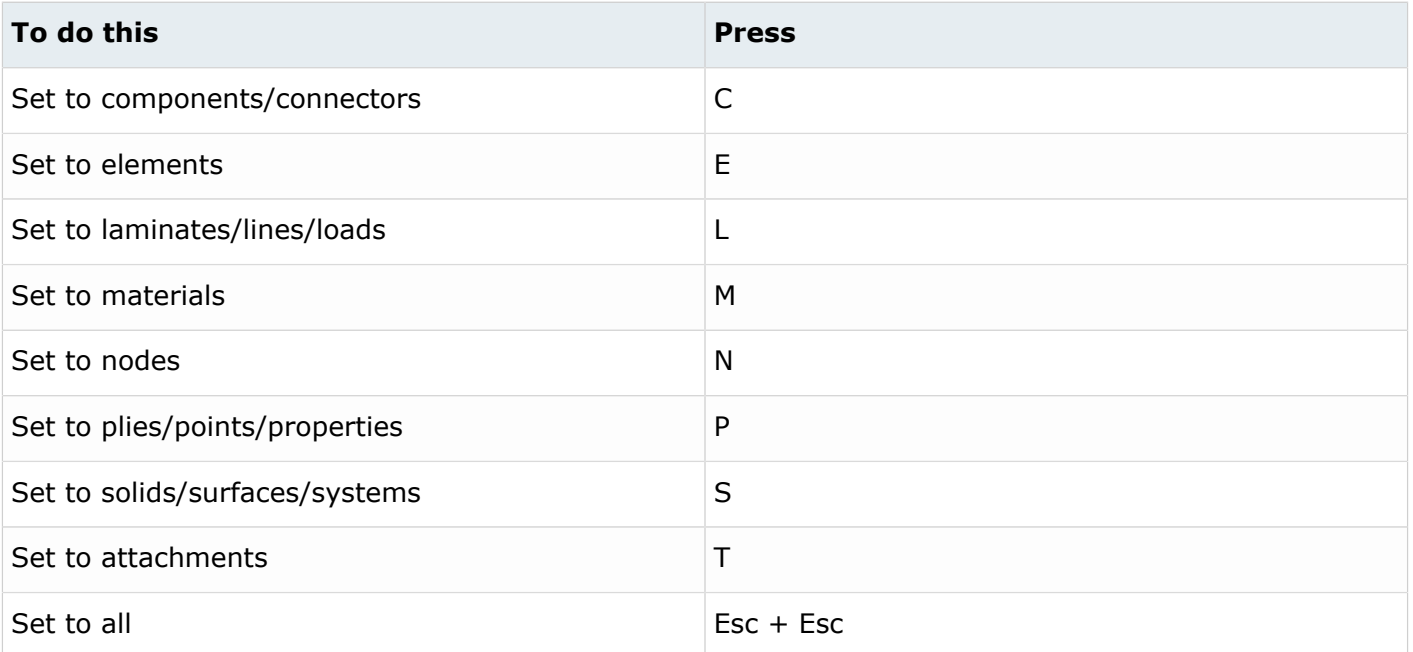

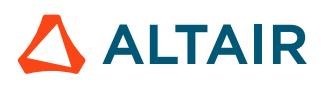

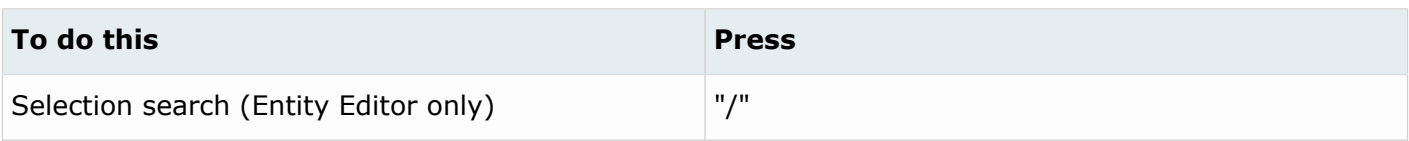

**Tip:** For entity types that have the same first letter (solids, surfaces), continually press the keyboard shortcut to alternate between entity types.

#### **File Management**

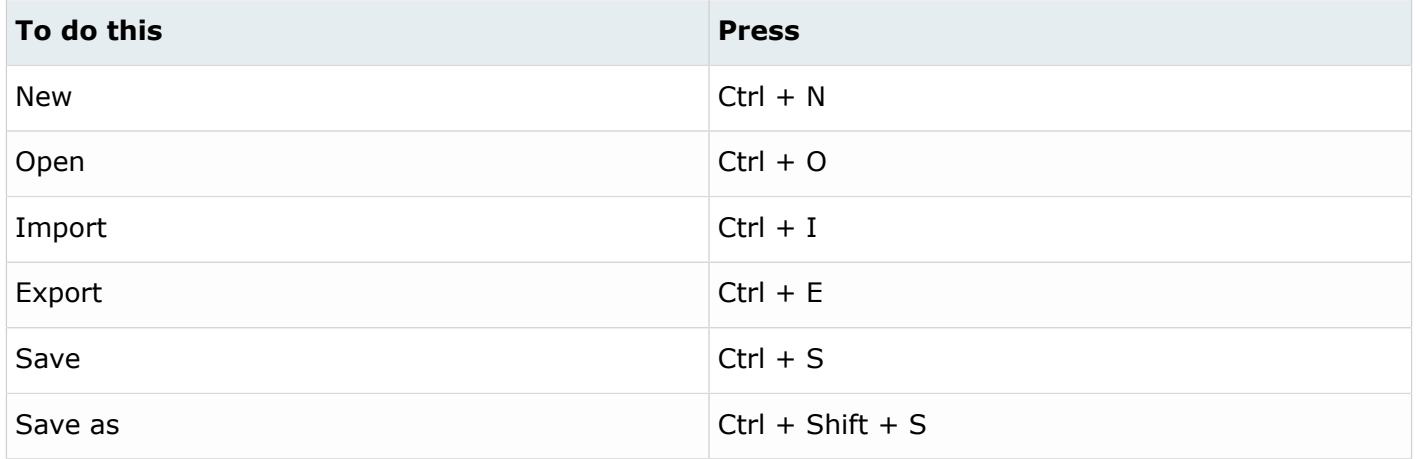

#### **Geometry**

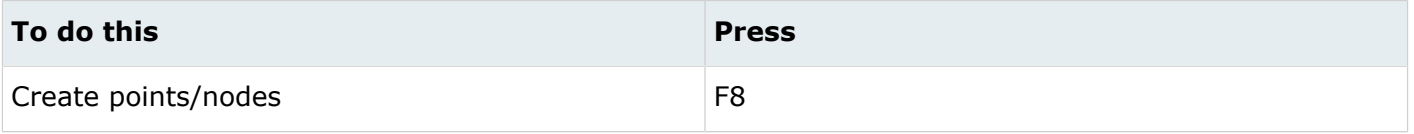

#### **Home**

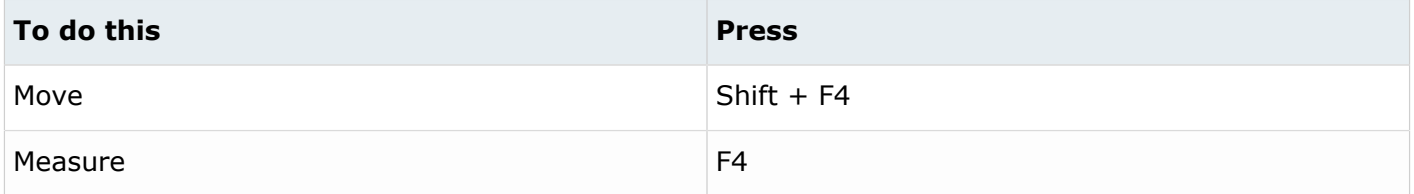

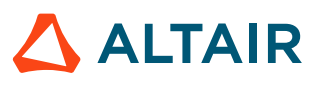

# **Mesh**

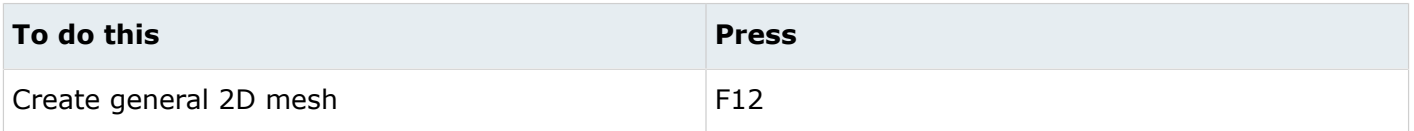

## **Selection**

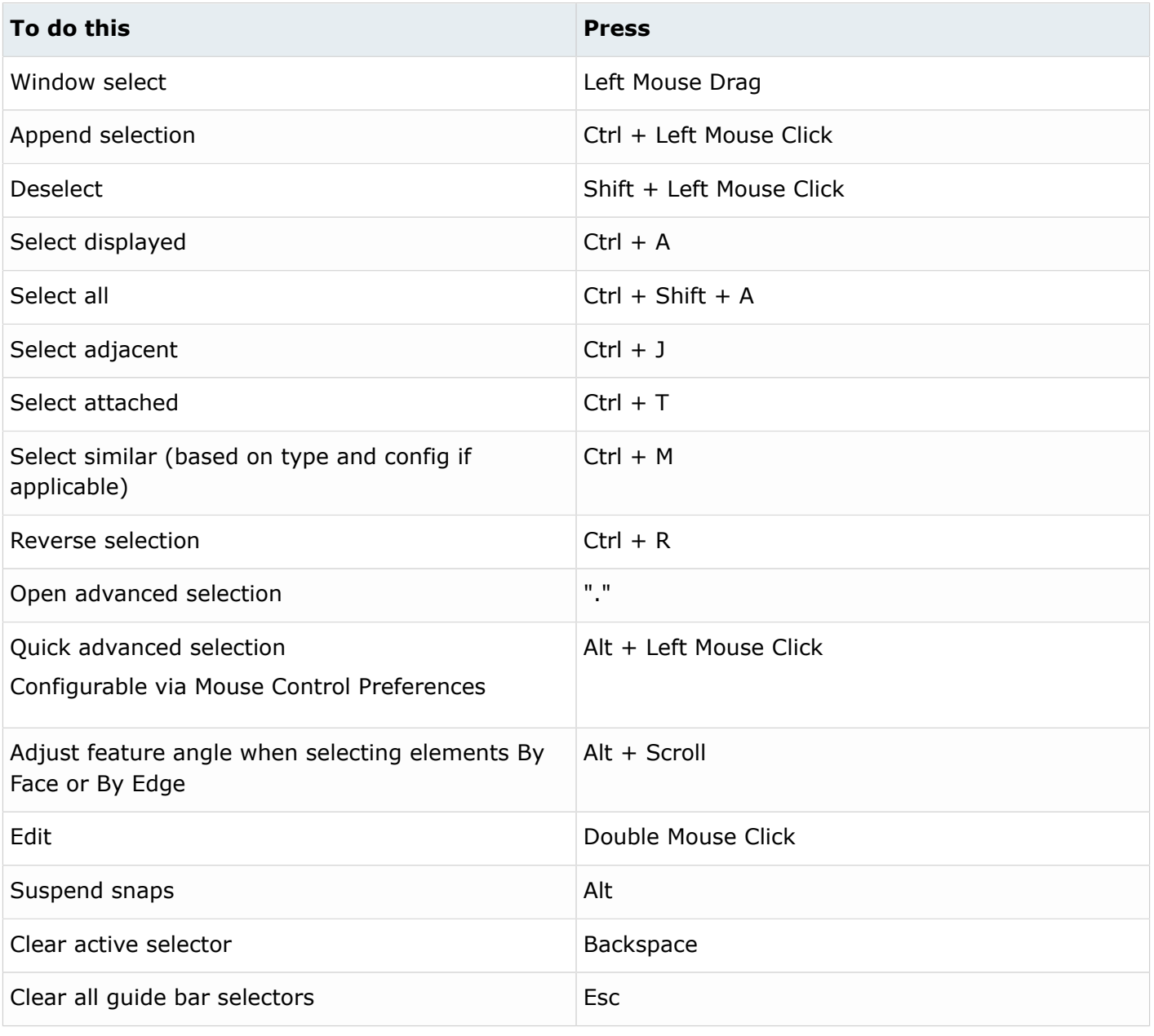

#### **View**

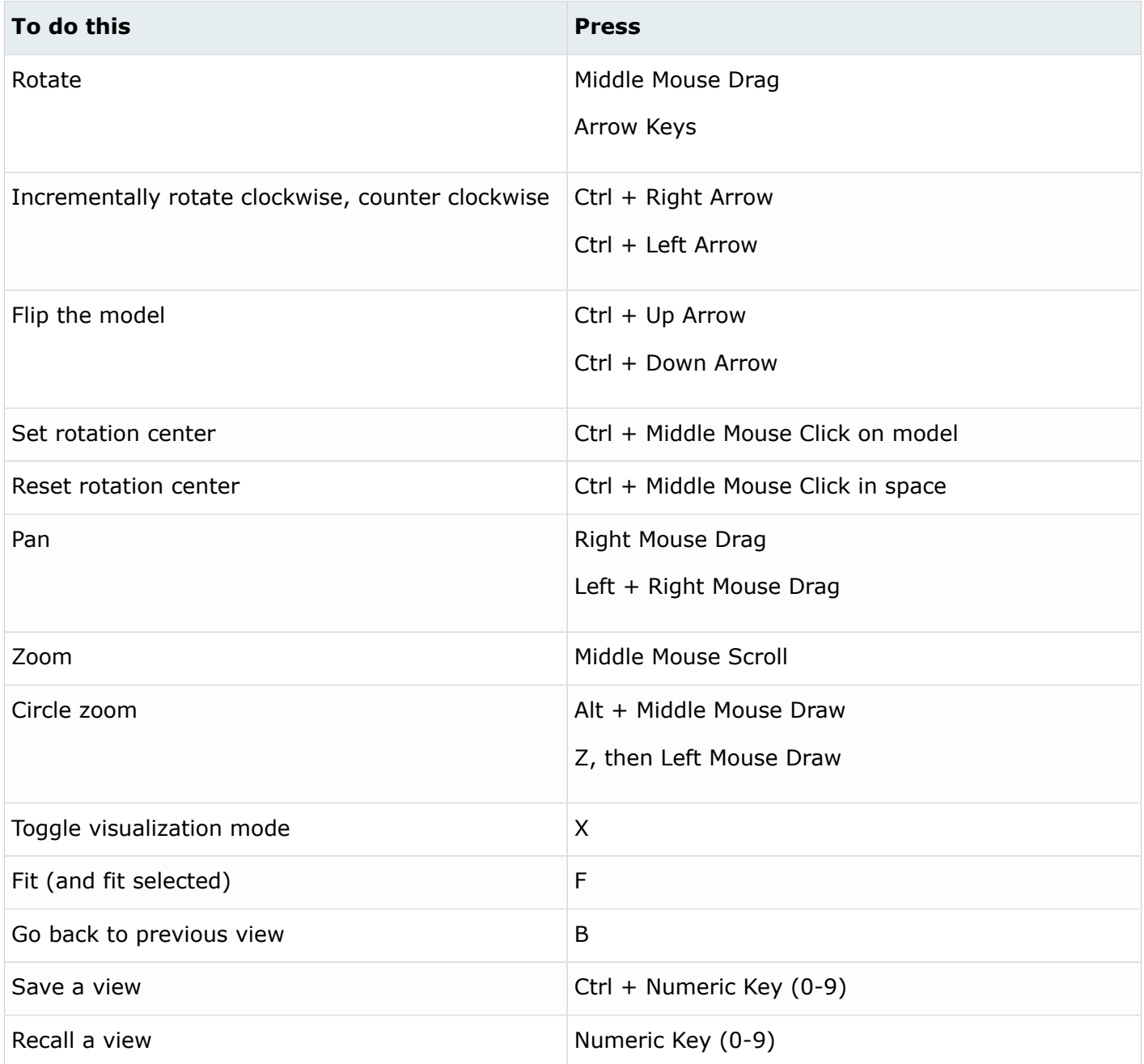

#### **f** Tip:

• Quickly save a custom view by pressing Ctrl + number. For example, pressing Ctrl + 1 creates a custom view and assigns it the name Ctrl  $+$  1. To then recall, press the corresponding number used to save the view. For example, if you pressed Ctrl  $+1$  to save the custom view, press 1 to quickly recall this view in the future.

• Right-click on a view to recapture, rename, delete, and control the display state of the view.

#### **Workspace**

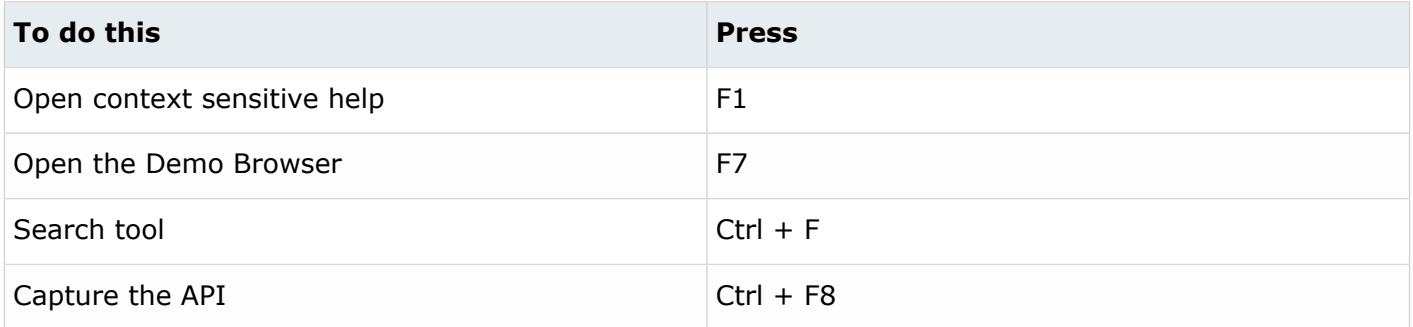